**V tem prispevku**

## Nastavitve za zaposlenega Nerezidenta - nov prikaz podatkov v šifrantu zaposlenih

Zadnja sprememba 29/09/2021 8:57 am CEST

V iCentru je v verziji 2021.13.001 ali novejši, nov izgled nekaterih podatkov v šifrantu zaposlenih, do katerega dostopamo preko modula Obračun plač zaposlenim ali Kadrovske evidence. Zaradi bolj preglednega združevanja vnosnih elementov, so nekatere funkcije po novem vidne na drugih zavihkih, kot v starejših verzijah programa.

V starejših verzijah smo v Šifrantu zaposlenih, zaposlenim s statusom Nerezident, vnesli Državo rezidentstva na zavihku **Plače…Plačesplošno…**

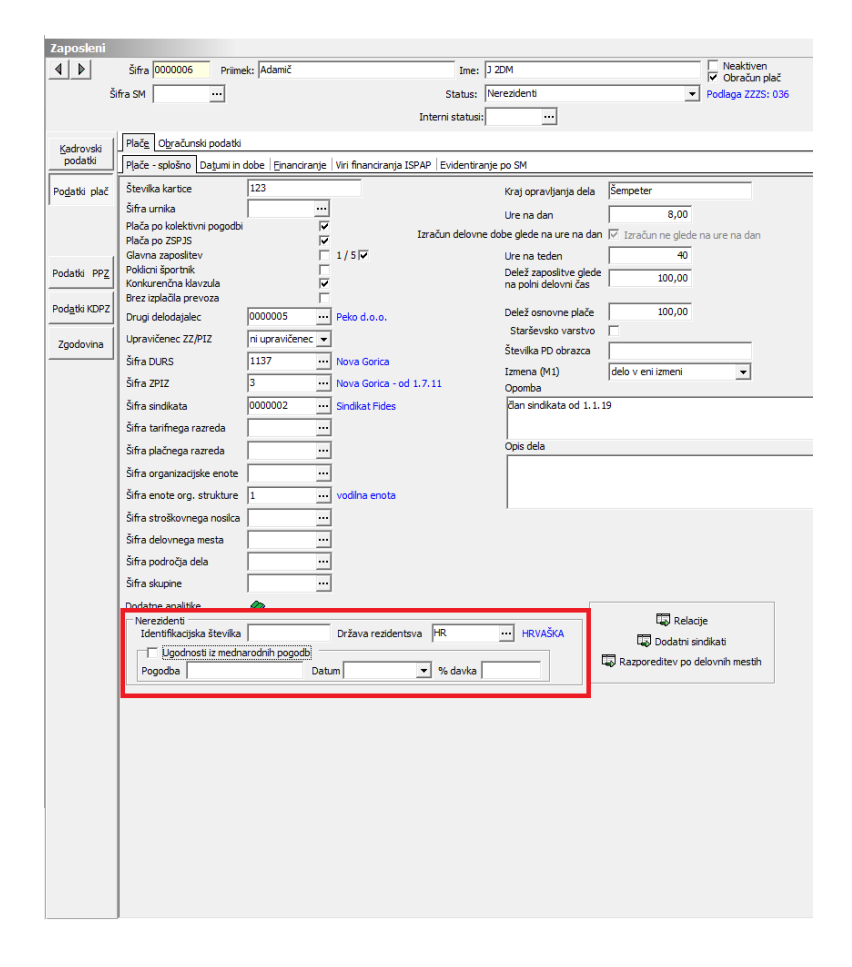

V verziji 2021.13.001 ali novejši nastavitve za nerezidenta vnašamo na zavihku **Obračunski podatki…Splošno…**

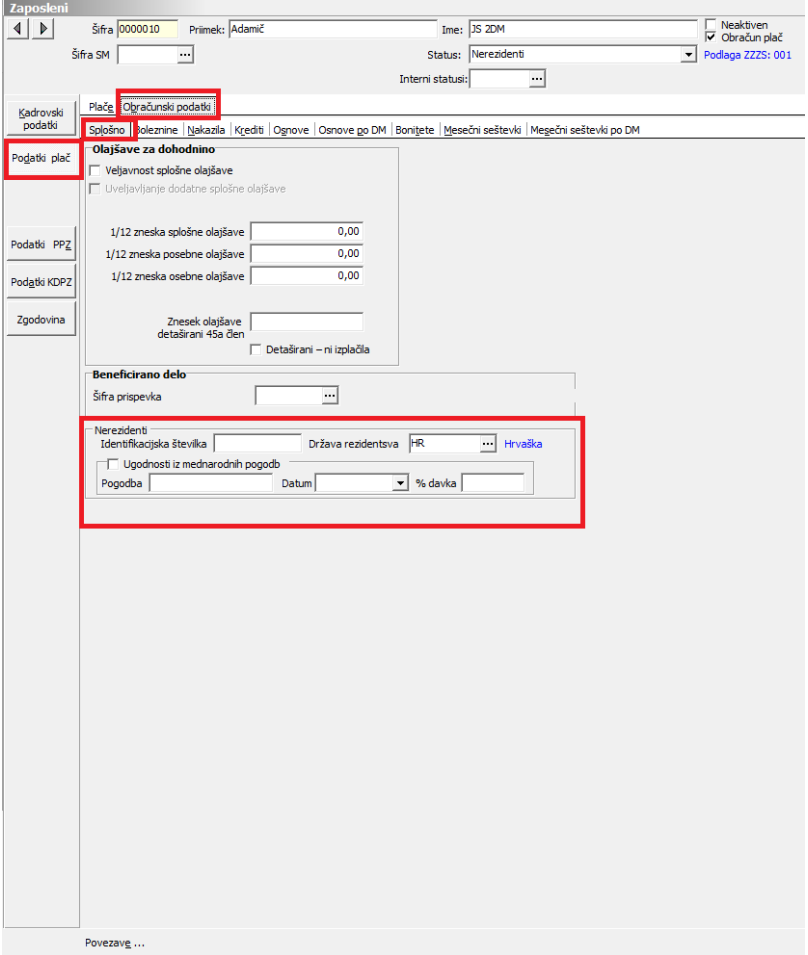

Zaposlenemu, ki ima status nerezident je potrebno izklopiti Veljavnost splošne olajšave. V kolikor bi želeli potrditi zaposlenega s statusom Nerezident in Veljavnosti splošne olajšave ne bi izklopili, bi nas program na to opozoril.

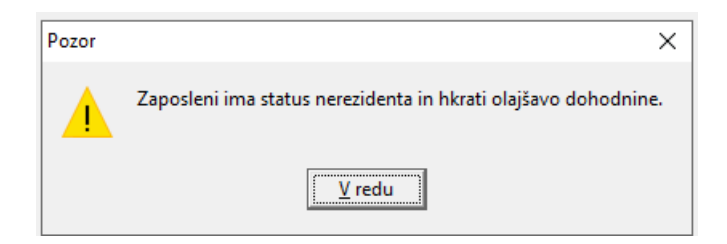

Prav tako nas program opozori v primeru, ko zaposlenemu spremenimo status na Določen oziroma Nedoločen čas in Veljavnost splošne olajšave ne vklopimo oziroma ne vpišemo zneska splošne olajšave.